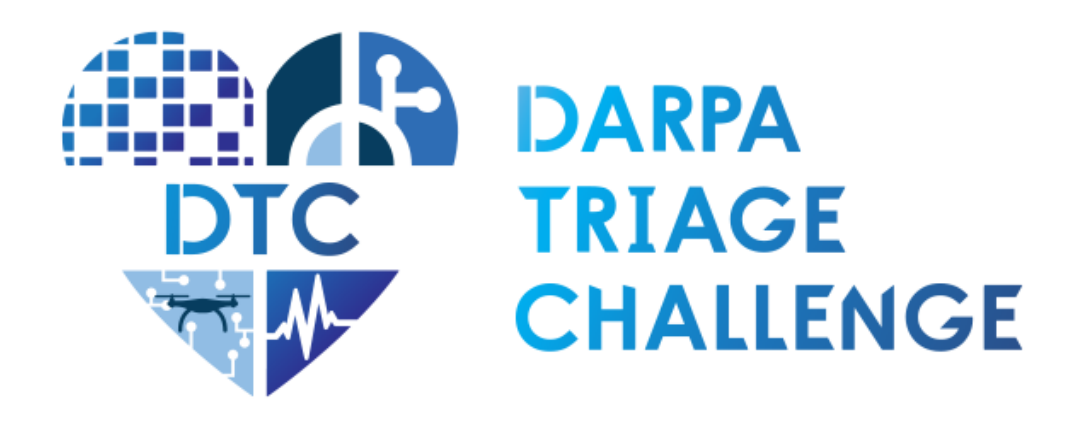

# **Interface Control Document Data Competition**

**Revision 2 March 2024**

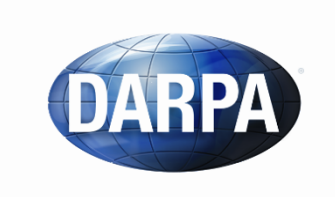

**Defense Advanced Research Projects Agency** Biological Technologies Office 675 North Randolph Street Arlington, VA 22203-2114 TriageChallenge@darpa.mil

# 1 Contents

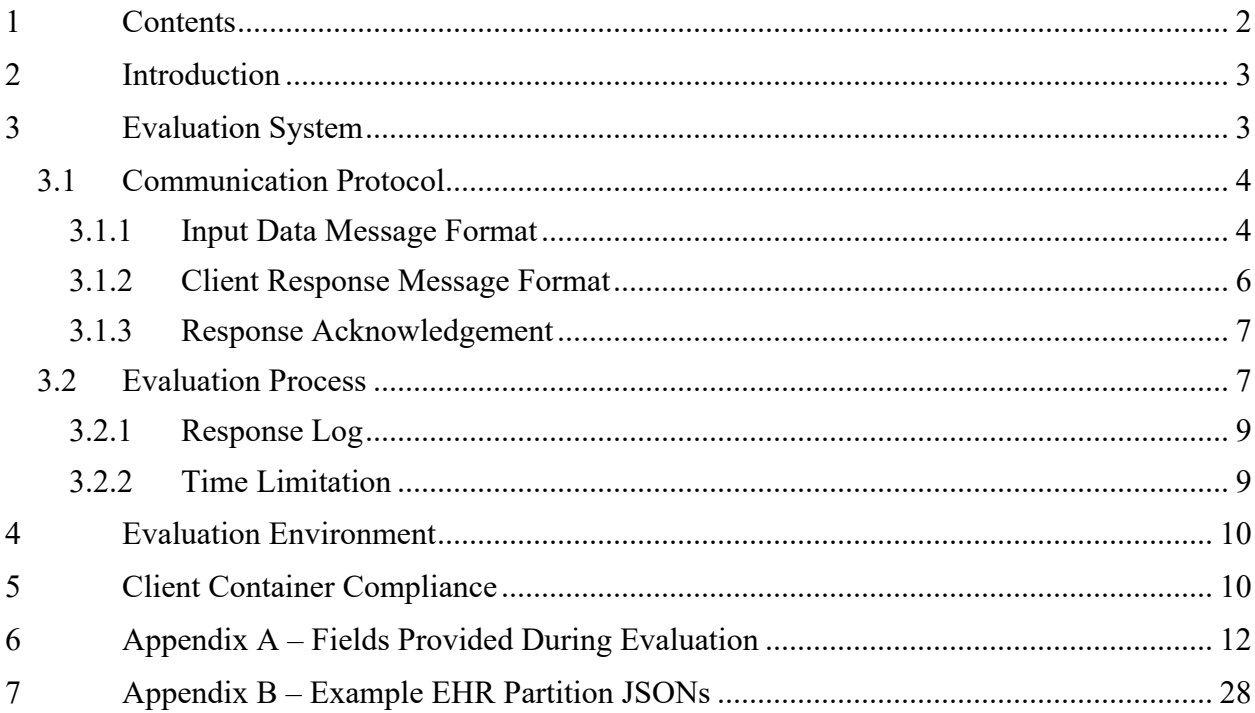

# **2 Introduction**

The goal of this document is to convey the high-level concept and infrastructure used to evaluate a team's submission to the Data Competition. We will also describe the necessary interface for teams to integrate their submitted model with JHU/APL's evaluation system as part of the competition's process to formally assess each team's performance. This document only covers the evaluation system for the Data Competition for Phase 1. For information on the Systems and Virtual Competitions please refer to their respective *Interface Control Documents*.

The remainder of this document is organized as follows: Section 3 describes the evaluation system, input and response format expected at evaluation time, and the evaluation process; Section 4 describes the evaluation environment expected for the Phase 1 workshop and challenge events; Section 5 describes the Client Shell provided as a boilerplate code to aid in model preparation and submission for successful integration with the evaluation system. Appendices provide supporting information.

# **3 Evaluation System**

This section contains information about the evaluation system planned for workshop and challenge events in the Data Competition. All formal evaluation procedures will be performed on JHU/APL networks.

Model submissions will be evaluated using a *held-out* test dataset in a simulated online prediction environment, in accordance with the scoring procedure described in the DTC Rules Document. Models will be evaluated on a single patient case at a time. For each case, models will be provided with incremental segments of Electronic Health Record (EHR) and Vital Signs (VS) data over the timespan of the case and given the opportunity to predict subsequent Life-Saving Interventions (LSIs).

Figure 1 provides a high-level description of the three interacting modules:

- 1. **Evaluator**, which hosts all logic required to distribute test data to the teams' client containers (via Rabbit MQ), and evaluate their responses;
- 2. **Rabbit MQ Sever**, which hosts the server that governs the transfer of data between the Client Container and the Evaluator;
- 3. **Client Container**, a Docker container which processes input data, runs model inference, and responds with LSI predictions (via Rabbit MQ).

During submission time, AWS administrators will automatically pull-down code from the *submission* branch of the team's assigned GitHub repository. The code will then be containerized using a standard buildspec configuration to produce a Client Container. This Client Container will run within the evaluation system alongside the Evaluator within the JHU/APL network. During evaluation, the Evaluator sends input data to the Client Container and receives prediction responses via Rabbit MQ's messaging protocol. At the end of the evaluation process, the system produces a log with performance metrics for each team.

The Rabbit MQ Server and Evaluator will be developed and maintained by JHU/APL. To properly interface with the JHU/APL evaluation system, teams' software must be compliant with the overall evaluation system. To confirm compliance with the evaluation system, the JHU/APL team is developing a Continuous Integration/Continuous Development (CI/CD) system integrated with the DTC AWS network and the teams' GitHub repositories. This CI/CD system will build code and perform a series of unit tests. If all tests pass, then the submission should be compliant with the evaluation system. Furthermore, JHU/APL will provide a Client Shell as a starting point for teams to build upon (see Section 5).

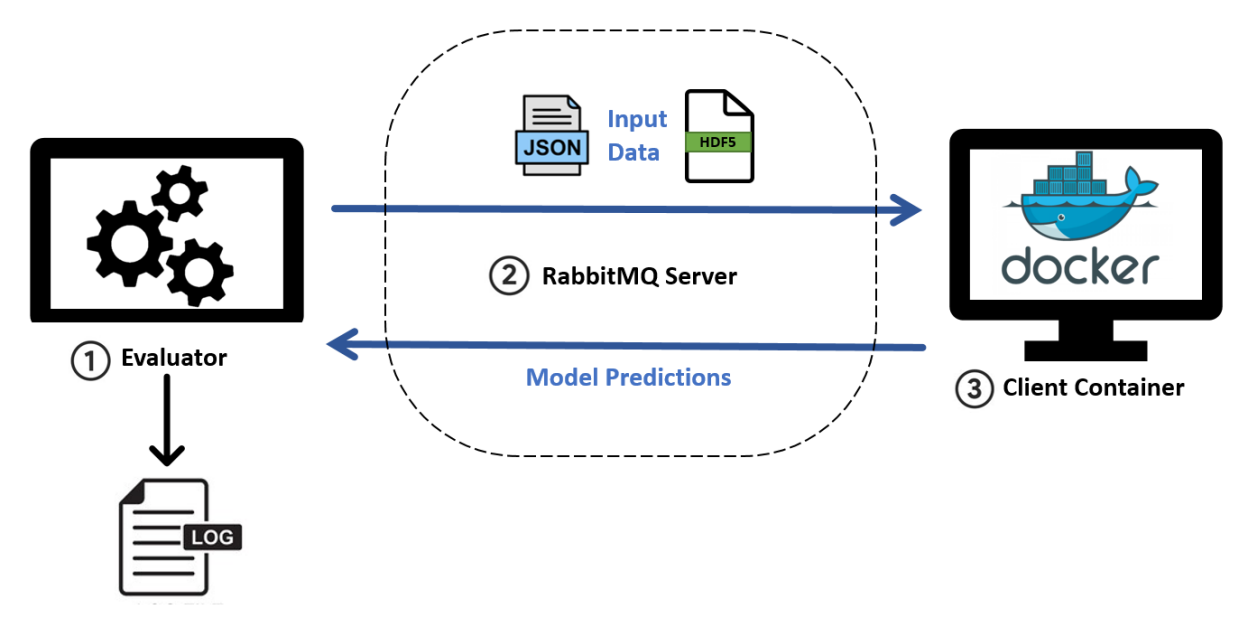

*Figure 1: High-level architecture of the JHU/APL evaluation system. This system is composed of 1) the Evaluator, 2) Rabbit MQ server, and 3) the Client Container, containing the team's model. The Evaluator sends test data to the Client Container (JSON and HDF5 files) using RabbitMQ messages, and the Client Container responds with the LSI predictions.* 

#### **3.1 Communication Protocol**

During evaluation, the Evaluator and the Client Container will pass messages through two persistent channels: 1) "input\_queue" and 2) "results\_queue." The *input queue* channel will transport messages relating to the inputs. These messages can either contain the test inputs for the model or receipt acknowledgements of these messages. The results queue will transport all messages pertaining to predictions and receipt acknowledgement of these messages. In this section, we will detail the communication protocol between the Evaluator and the Client Container. This includes the massage formats and the messaging sequence.

#### 3.1.1 Input Data Message Format

During evaluation of a given patient case, models will be evaluated using a simulated online prediction paradigm. Models will be provided with sequential segments of data over the course of the case, incrementally providing medical data as the case unfolds and providing opportunities at each segment for the model to predict future LSIs relative to the current segment. Segments will

typically contain 5 minutes of data, with slightly smaller or larger windows at the edges of a case. They will be consecutive, non-overlapping with only new, unseen data provided in each segment, so models will be responsible for accumulating or storing past data, if necessary.

Due to differences between training dataset format and the segmented data used at evaluation time (as described below), teams will be provided with Python tools in the Client Shell Github repository (see Section 5) that will prepare data as it will be provided in evaluation.

For a given case and time window, input data will be comprised of segment metadata, a single JSON file containing Electronic Health Record (EHR) data, and a single HDF5 file containing Vital Signs (VS) data. Segment metadata includes a unique segment identifier (string), a unique case identifier (string), an indicator for end of case (boolean), and start- and end-timestamps relative to the beginning of the case (integers). The end-of-case indicator will be used to notify the client that the current case is finished, and the next data segment sent will belong to a new patient case.

Here is an example of the bundled input data:

```
"segment_id": "OUmJvhCVC5"
"case_id": "wv9ufeR87I"
"end_of_case": False,
"start\overline{\text{time}}": 900,
"end_time": 1800,
 "EHR": <JSON as binary file>,
 "VS": <HDF5 as binary file>
```
{

}

#### **Message 1: Bundled data format**

Depending on data availability within each case, the JSON and/or HDF5 files for a given segment may be empty. Additionally, any fields within these files are optional. For any available data, all field names within both the JSON and HDF5 file are consistent with the data dictionary and documentation provided with the training dataset. The structure of these files differs from the training dataset as described below.

The JSON file contains EHR data available for prediction. Depending on the time window being evaluated, contents of the EHR data will include a subset of the data provided in the training dataset. These are grouped into the following categories:

- **Start-of-Case**. Data provided at the beginning of the case, for example GCS taken at the scene, injury type, and general demographic information.
- **At-Admission.** Data provided at hospital admission, for example vitals taken at admission and injury severity.
- **Event Time.** Timestamped data provided according to the time window in which they occur, along with timestamps relative to the beginning of the case (in seconds), for example procedures, labs, and medications.

Note that some fields provided in the EHR training dataset fall in none of these categories and will be excluded completely from the evaluation (for example, fields related to outcome or information not available in the acute period of treatment). Appendix A includes the list of possible fields provided during evaluation within each of the categories above. Appendix B includes example JSON files provided at different timepoints during a case.

The HDF5 file contains all Vital Signs (VS) data within the time window. Timeseries data will be truncated to the time window being evaluated with timestamps relative to the beginning of the case (in seconds). The single HDF5 file will include any available trends and signal data from pre-hospital and in-hospital VS data with an internal structure that mirrors the file structure provided in the training dataset.

Here is the internal structure of the HDF5 file containing all VS data sources:

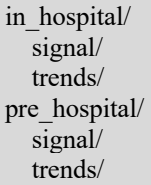

Here, "signal/" and "trends/" would contain datasets provided in separate HDF5 files in the training dataset. Only available data will be included, so not all datasets shown above will appear in every segment. The field names for each signal or trend timeseries within the HDF5 file will be identical to those in the training data and the accompanying data dictionary.

#### 3.1.2 Client Response Message Format

Client response should contain the segment identifier (string) and the list of predicted LSIs (string). An empty list will be interpreted as the absence of any LSI predictions.

Table 1 contains the string labels expected for each LSI group, where LSI groups correspond to those used in the *LSI\_table.csv* in the training dataset.

The full list of Life Saving Intervention (LSI) responses are as follows:

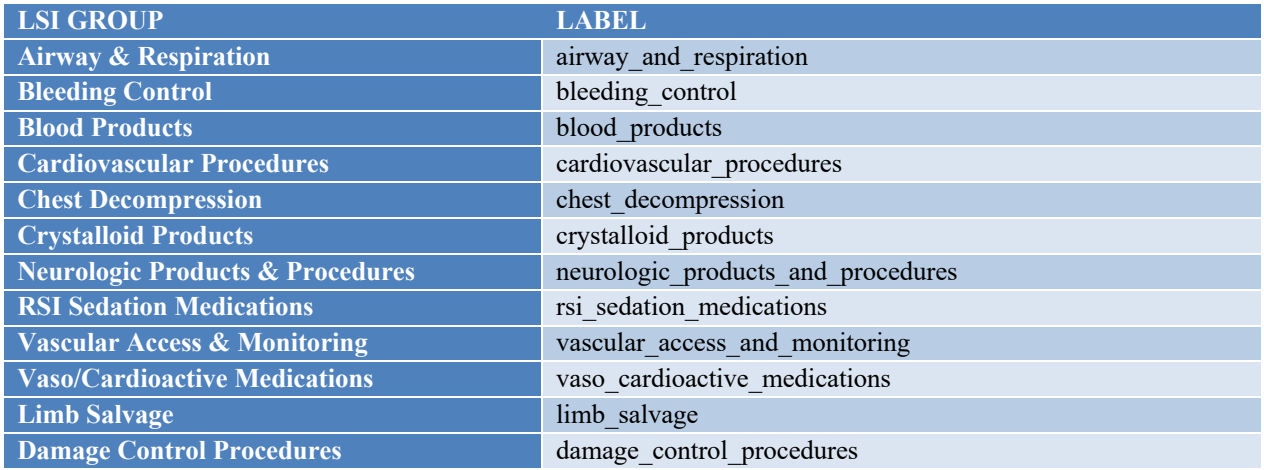

Here is an example response with 2 LSI groups predicted:

```
"segment_id": "OUmJvhCVC5",
"lsi predictions": ["chest decompression", "crystalloid products"]
```
#### **Message 2: Response format**

{

}

{

}

{

}

When no LSI is predicted, an empty list is expected in the response:

```
"segment_id": "OUmJvhCVC5",
"lsi_predictions": []
```
#### **Message 3: Empty response format**

After the response is received, the evaluation will continue with the next segment. If a response is not received within 5 minutes after the input message was sent, an empty response will be assumed and the evaluation will continue.

#### 3.1.3 Response Acknowledgement

The Evaluator will provide the following status information as acknowledgement after each response is received from the Client Container (or response timeout is reached):

```
"segment_id": "OUmJvhCVC5",
"delta_runtime_sec": 0.2,
"runtime_remaining_sec": 144000.8,
"cases_remaining": 240
```
#### **Message 4: Evaluator response acknowledgment**

where "segment id" is the unique identifier for the segment just processed, "delta runtime sec" is the time elapsed in seconds between when input data was sent and a response was received by the Evaluator for the current segment, "runtime remaining sec" is the total available runtime in seconds remaining for the evaluation, and "cases remaining" is the total number of patient cases remaining in the evaluation.

#### **3.2 Evaluation Process**

The Evaluator is responsible for accessing the held-out test dataset, processing and serving data segments to the client container (via RabbitMQ), logging responses from the client container, and performing all necessary calculations to evaluate model performance.

The Client Container is responsible for housing the submitted model, ingesting input data as provided via RabbitMQ, aggregating or storing information across data segments (as needed), preprocessing data and running model inference, and sending model responses with LSI predictions back to the Evaluator.

Once a Client Container is successfully loaded in the evaluation system, the Evaluator will begin sending test data to the Client Container to perform model inferences. Suppose that the test dataset contains N patients,  $P \in \{p_1, p_2, p_3, ..., p_N\}$ , and each patient,  $p_i$ , has T time amount of recorded data. Let  $\tau$  be the predetermined window size (e.g.,  $\tau = 5$  minutes).

Figure 2 describes step-by-step how the Evaluator and Client Container communicate during the evaluation of a single case:

- 1) **Evaluator packages input message.** The Evaluator will provide input data in the initial time window for patient  $p_1, t_{p_1} \in [0, \tau)$ . This will contain data and metadata described above in Section 3.2.1.
- 2) **Evaluator sends input message.** Once the input data is constructed, the Evaluator will send to the Client Container within a single message via RabbitMQ's protocol. The Evaluator expects an acknowledgement from the Client Container.
- 3) **Client acknowledges input message.** The Client Container will receive the message and acknowledge receipt. It will then be the model's responsibility to parse the message properly and perform any pre-processing activities prior to performing inference.
- 4) **Client performs inference and sends response.** The Client Container performs model inference and constructs a response containing the list of predicted LSIs, as described above in Section 3.2.2. The response will be sent to the Evaluator as a message via RabbitMQ's messaging protocol.
- 5) **Evaluator acknowledges response.** The evaluator acknowledges receipt of the Client response with the time elapsed used for prediction. The total time available for the remaining evaluation will be reduced accordingly.
- 6) **Repeat Steps 1-5 for remainder of case.** The Evaluator will store Client response and prepare data for the next segment,  $t_{p_1} \in [\tau, 2\tau)$ , and repeat Steps 1-5 for the remaining segments in the case. Note that each data point is provided once within the time window in which it occurs. It is the Client Container's responsibility to store historical data from previous windows within the same case.
- 7) **Evaluator indicates end of case.** When there is no further data available for the case, the Evaluator sends a message with the end-of-case boolean flag set to "True" as described in Section 3.2.1. This will signal to the Client Container that the next input data will come from a new patient case.
- 8) **Client acknowledges end of case.** Client acknowledges end of case.
- 9) **Continue with next case.** The Evaluator will move on to patient  $p_2$ , starting with the initial segment  $t_{p_2} \in [0, \tau)$ . The system will continue to iterate through all N patients.

The process above will run for every model submission, after which each teams' Event Score will be calculated from the stored model responses over the entire evaluation according to the procedure described in the DTC Rules Document.

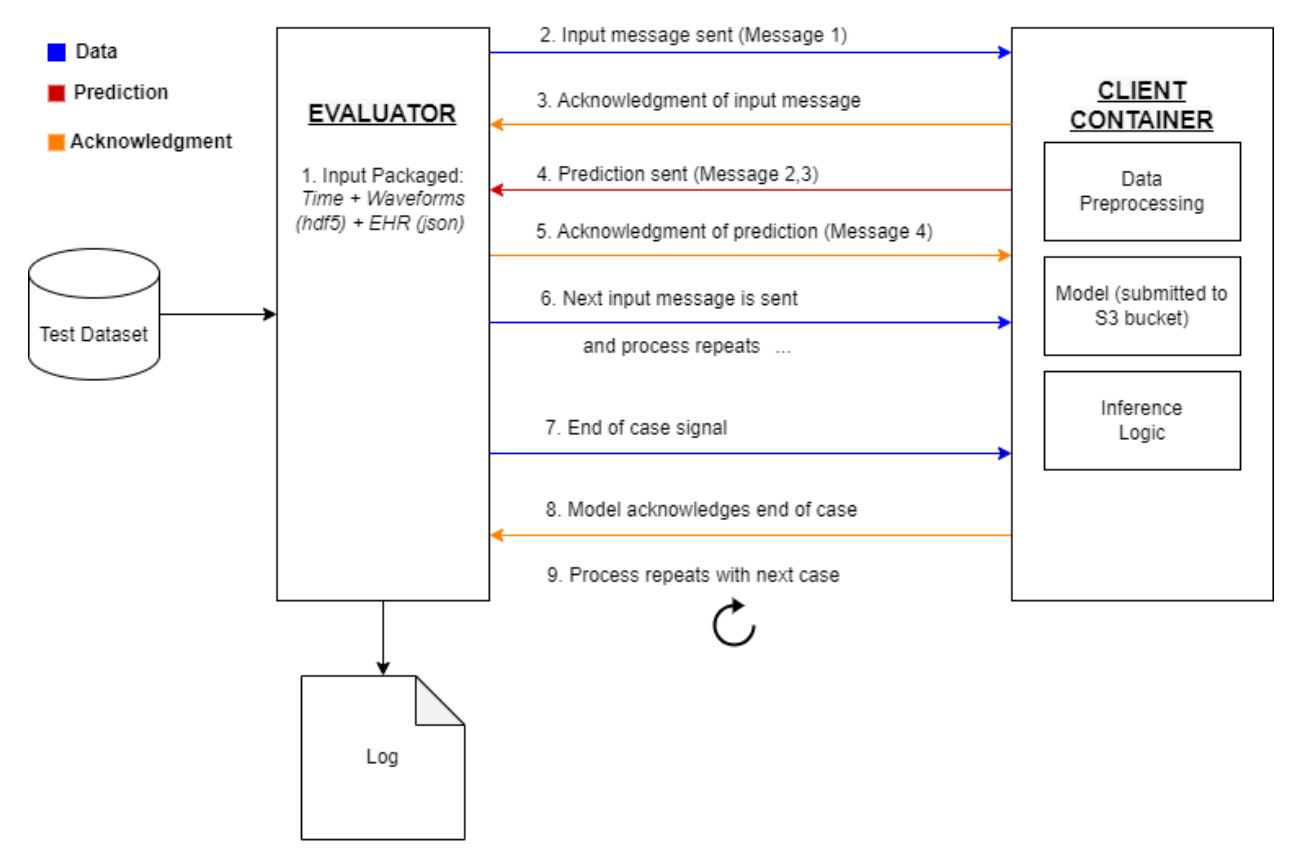

**RABBIT MQ** (Message Passing Channel)

*Figure 2: Messages between the Evaluator and the Client Container. At the end of a team's evaluation, the Evaluator will produce a per-team comprehensive score and a report compiling the performance of all participating teams.*

#### 3.2.1 Response Log

With each response from the Client Container (after Step 5 above), the following information will be stored to facilitate post-hoc metrics calculation and scoring:

- Patient case identifier
- Segment identifier
- Time window of evaluation segment
- Time elapsed from message sent to response received
- LSI predictions (if any)

#### 3.2.2 Time Limitation

To ensure efficient solutions and timely evaluation, a total time limitation will be allotted for evaluation of each teams' submission. Ahead of each Workshop and Challenge event, teams will

be provided with the total time limitation and the number of cases and evaluation segments to expect (below). During the evaluation, models will be provided with feedback about run-time and remaining cases as described in Section 3.1.3. It is the teams' responsibility to ensure their algorithm performs inference in the time provided. To prevent inadvertent hanging of a model consuming the time remaining, a 5 minute timeout will be applied to each response.

#### **4 Evaluation Environment**

We are expecting the following hardware environment and constraints for the Workshop Event:

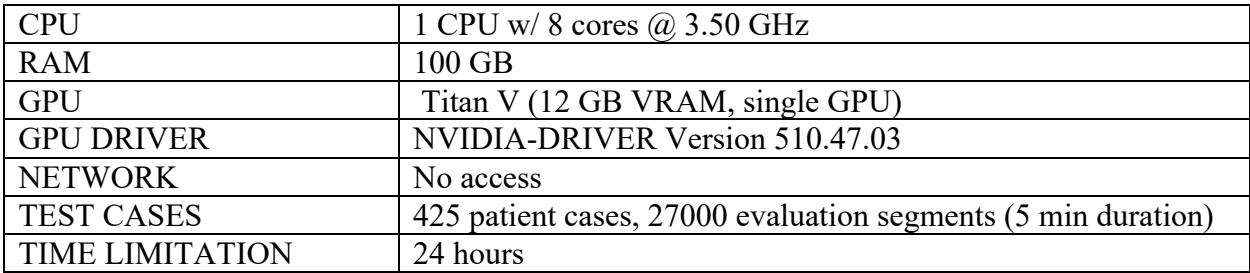

For the Challenge Event, the evaluation environment will be identical with the exception of the number of test cases and time limitation: 850 cases and 48 hours, respectively. Any changes in the evaluation environment will be communicated to teams ahead of any submission deadline.

## **5 Client Container Compliance**

Each team must submit valid code to be used in the formal evaluation process. To facilitate proper integration with the JHU/APL evaluation system, JHU/APL is developing a CI/CD system. This system will containerize the submitted code using a standard *buildspec* and perform a series of *unit tests* to assess the built submission's compliance with the evaluation system. The buildspec and unit test will be distributed at a future date. To test code on the CI/CD system, teams should push code to the *compliance-test* branch of their team's repository. This action will automatically trigger the CI/CD system to pull the repository and build the code with the most recent commit. Once the build is complete, the CI/CD system will perform a series of unit tests to assess the submission's compliance with the evaluation system. The submission must pass all unit tests to ensure proper integration with the evaluation system. Build logs (including test errors) will be stored in each team's S3 bucket for review under the *build\_logs* directory. There will be no limit to the number of times a team can test code through the CI/CD system, however costs related to running the CI/CD system will be subtracted from the team's budget. These costs are expected to be minimal. To reduce budget usage, code should be pushed to the *compliance-test* branch sparingly.

Ahead of submission deadline, teams should push code they wish to submit to the *submission*  branch and tag the specific commit that should be used for evaluation. The tag nomenclature will follow this structure: *submission-phase<PHASE\_NUMBER>-<EVENT\_TYPE>*, where PHASE\_NUMBER∈{1, 2, 3} and EVENT\_TYPE∈{workshop, challenge}. For example, for the Phase 1 Workshop and Challenge events, the intended submission should be tagged as *submission-*

*phase1-workshop* and *submission-phase1-challenge,* respectively. This will ensure that the specific, unambiguous commit is evaluated as the official submission. Teams may modify which commit is tagged up to the submission deadline, at which point the code will be pulled down for evaluation.

JHU/APL will provide a client shell that includes implementation instructions as starter code. The shell contains the minimum required structure to pass all unit tests and create a working Client Container. It is expected that teams will need to add their own packages and model-specific code to the provided client shell.

Client Shell, buildspec, and unit test scripts will be provided to teams in an AWS CodeCommit repository (https://git-codecommit.us-east-1.amazonaws.com/v1/repos/client-shell). In addition, teams will be provided with tools to convert data from the training dataset into the format expected at evaluation time. We will announce future updates to this repository on the DTC Forum.

# **6 Appendix A – Fields Provided During Evaluation**

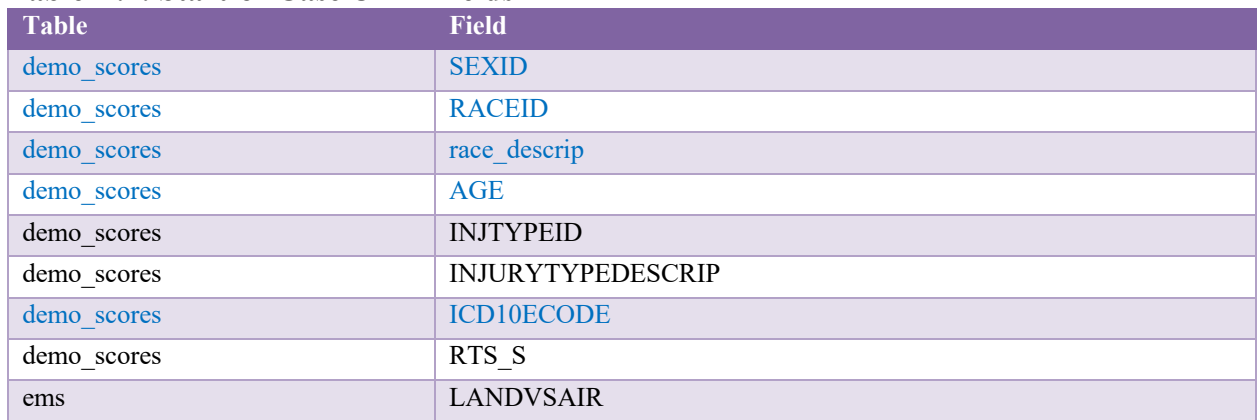

#### **Table A.1: Start-of-Case UMB Fields**

#### **Table A.2: At-Admission UMB Fields**

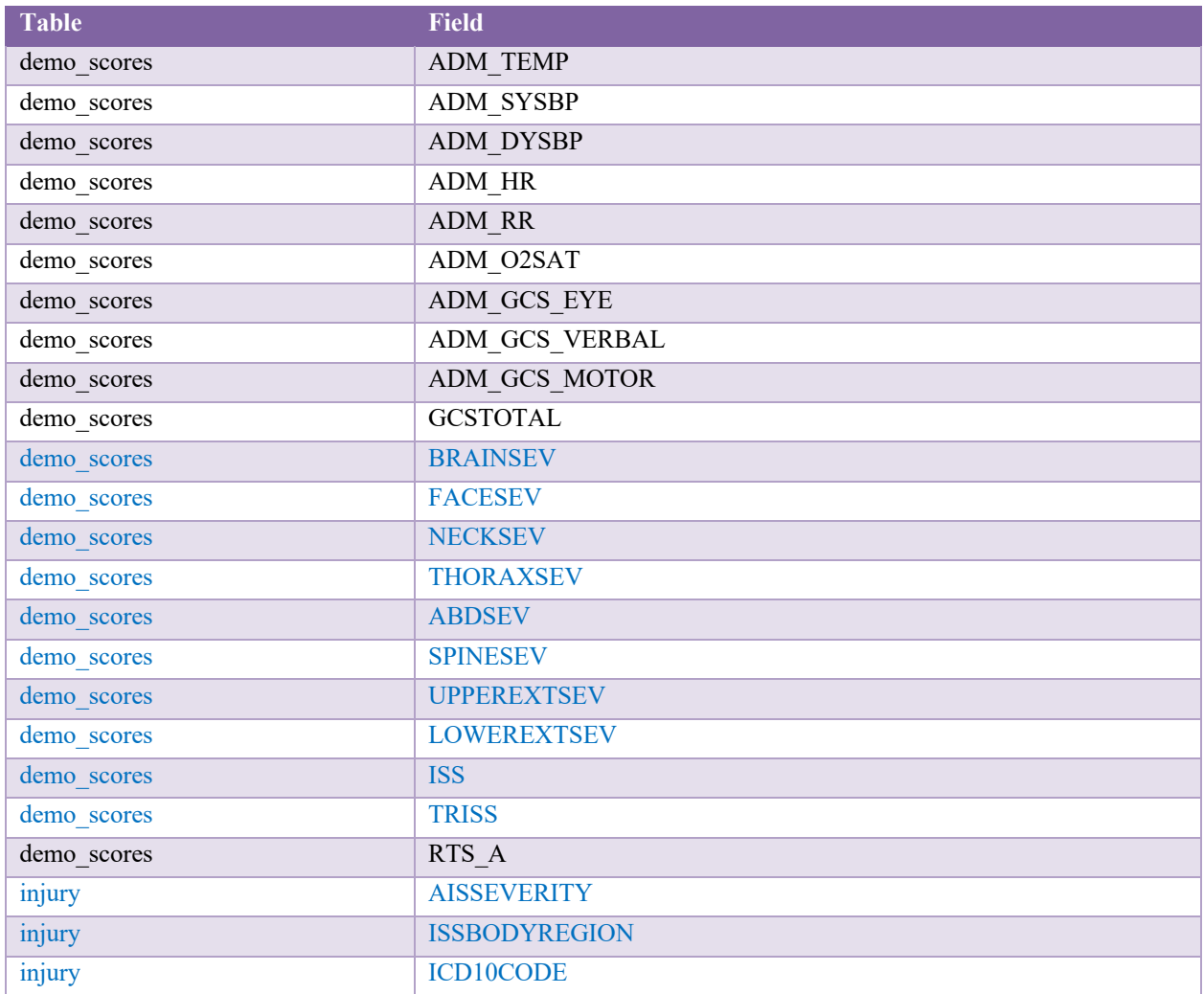

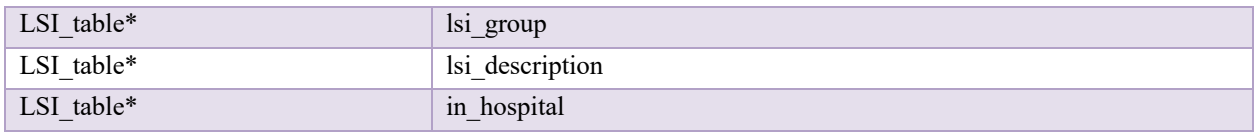

\*Note: Pre-hospital LSI records are provided at-admission (in hospital  $= 0$ ).

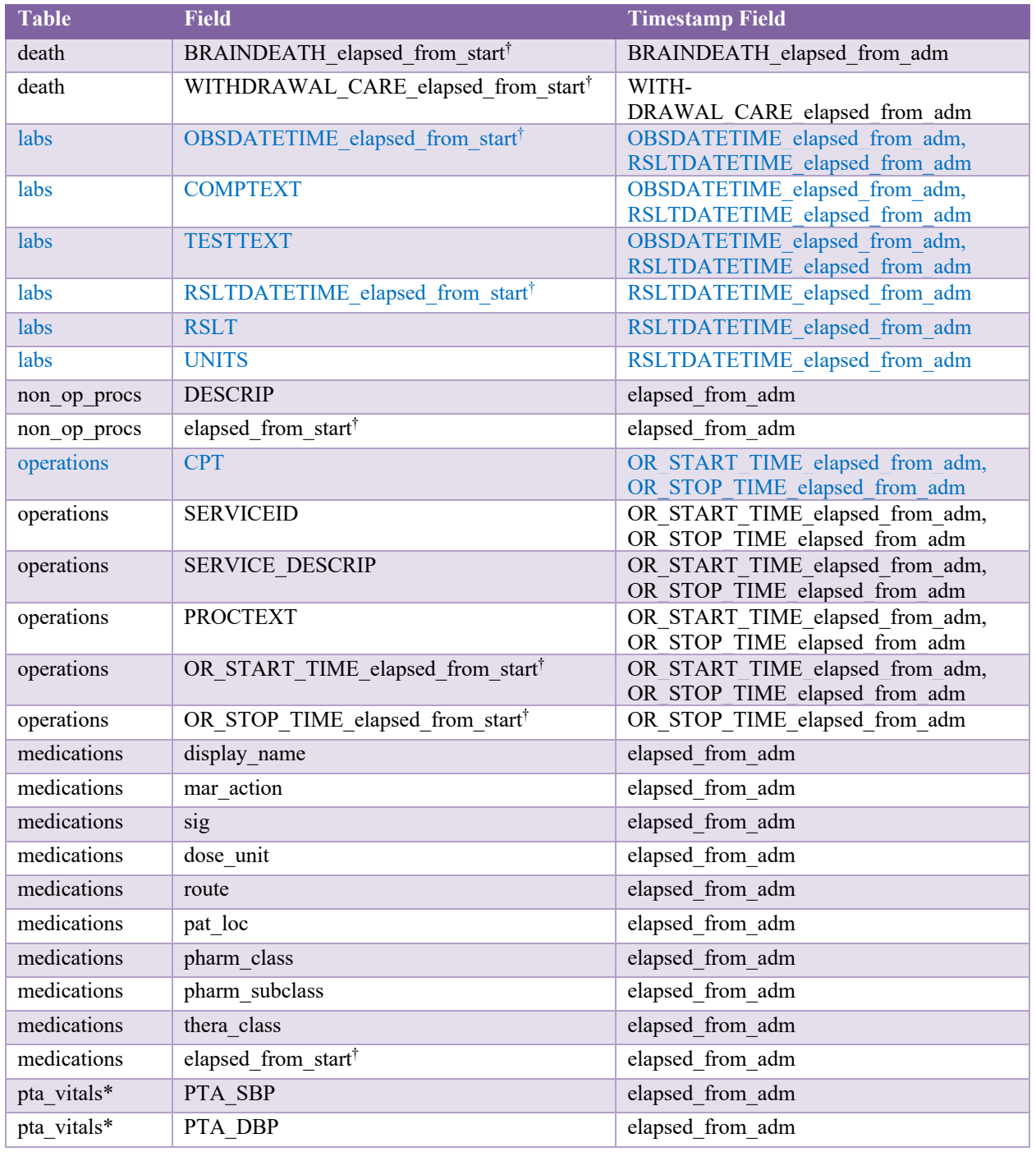

#### **Table A.3: Event Time UMB Fields**

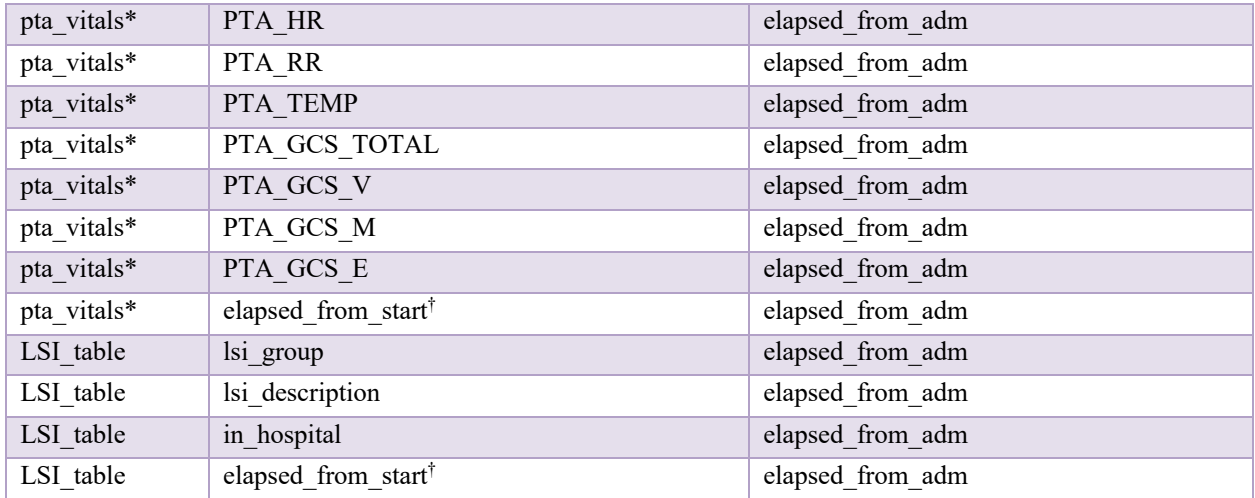

\*Note: if "elapsed\_from\_adm" in pta\_vitals is *null*, this record will be provided at-admission. † Elapsed times will be provided from start of case.

| <b>Table</b> | <b>Field</b>                  |
|--------------|-------------------------------|
| burns        | BurnsMethod                   |
| burns        | BurnsPerc1stDegree            |
| burns        | BurnsPerc2ndDegree            |
| burns        | BurnsPerc3rdDegree            |
| burns        | <b>BurnsPercArmsAnterior</b>  |
| burns        | BurnsPercArmsPoterior         |
| burns        | <b>BurnsPercHeadAnterior</b>  |
| burns        | <b>BurnsPercHeadPoterior</b>  |
| burns        | BurnsPercLegsAnterior         |
| burns        | BurnsPercLegsPoterior         |
| burns        | BurnsPercTrunkAnterior        |
| burns        | <b>BurnsPercTrunkPoterior</b> |
| burns        | CarboninMouth                 |
| burns        | PoorVentilation               |
| burns        | SingedNasalHairs              |
| burns        | <b>TBSA</b>                   |
| burns        | Type                          |
| burns        | CO                            |
| fluids       | <b>INBeforeCOLL</b>           |
| fluids       | <b>INBeforeCrys</b>           |
| fluids       | <b>INBeforeOther</b>          |
| fluids       | OUTBeforeEBL                  |
| fluids       | OUTBeforeOther                |
| fluids       | OUTBeforeUO                   |

**Table A.4: Start-of-Case UPitt Fields**

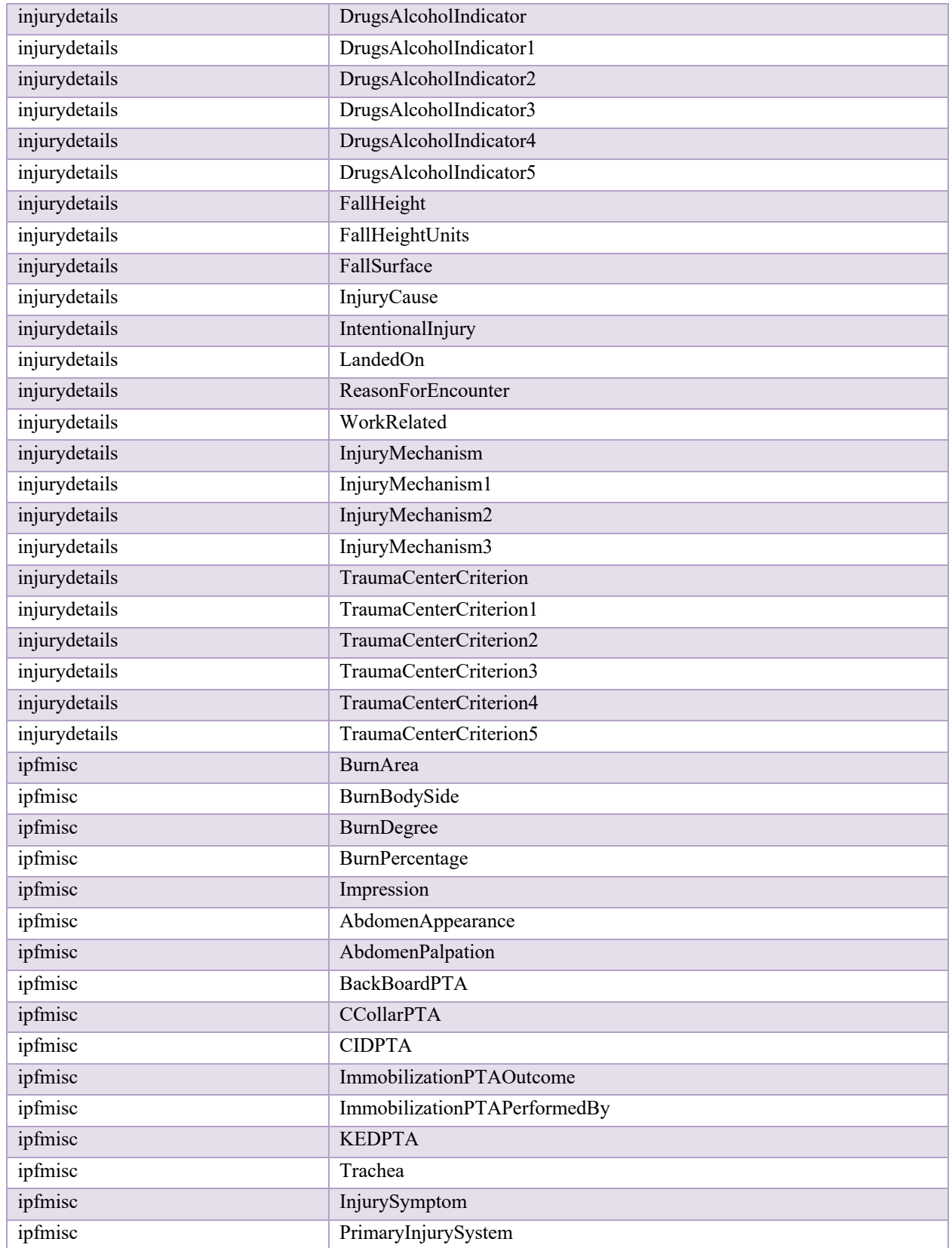

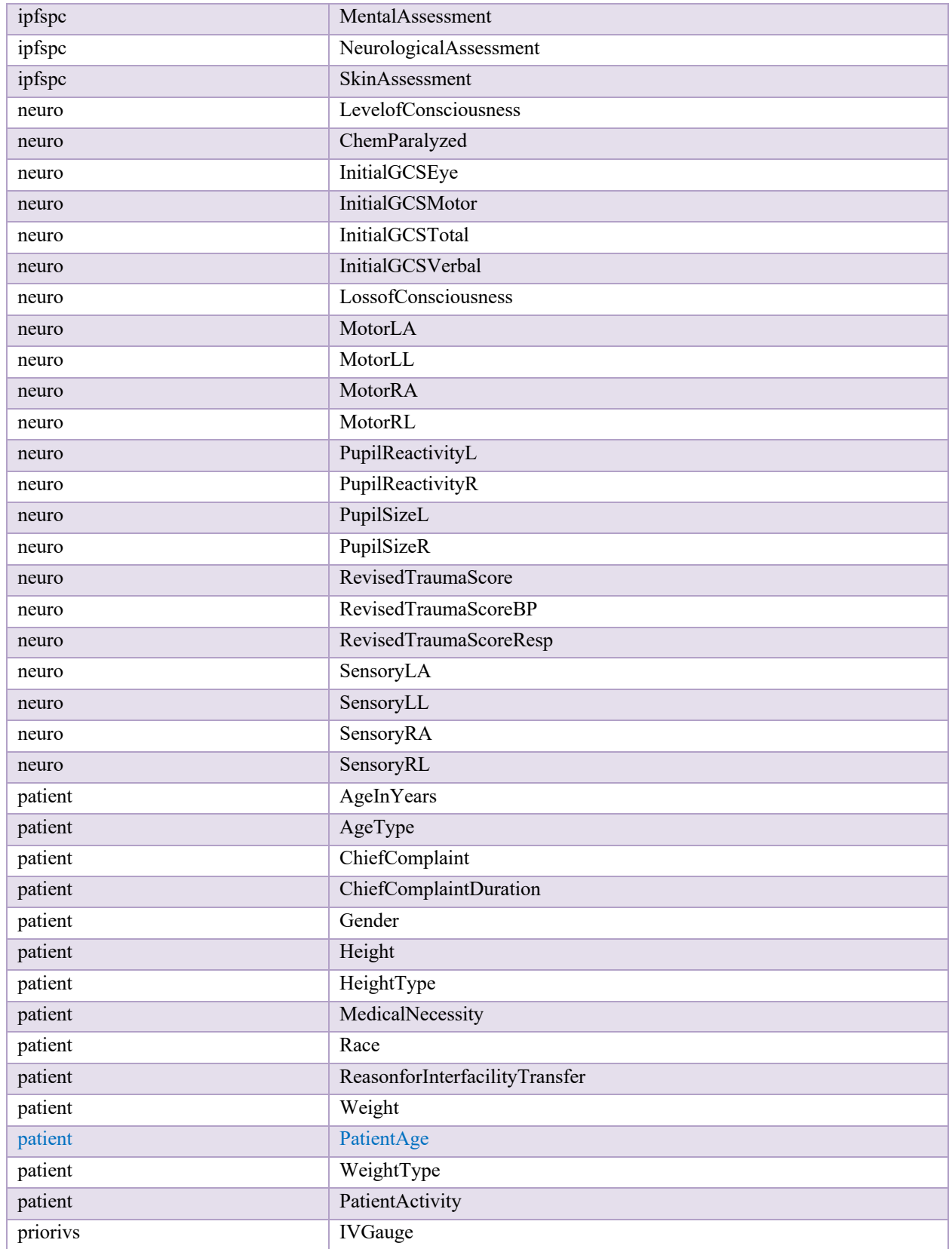

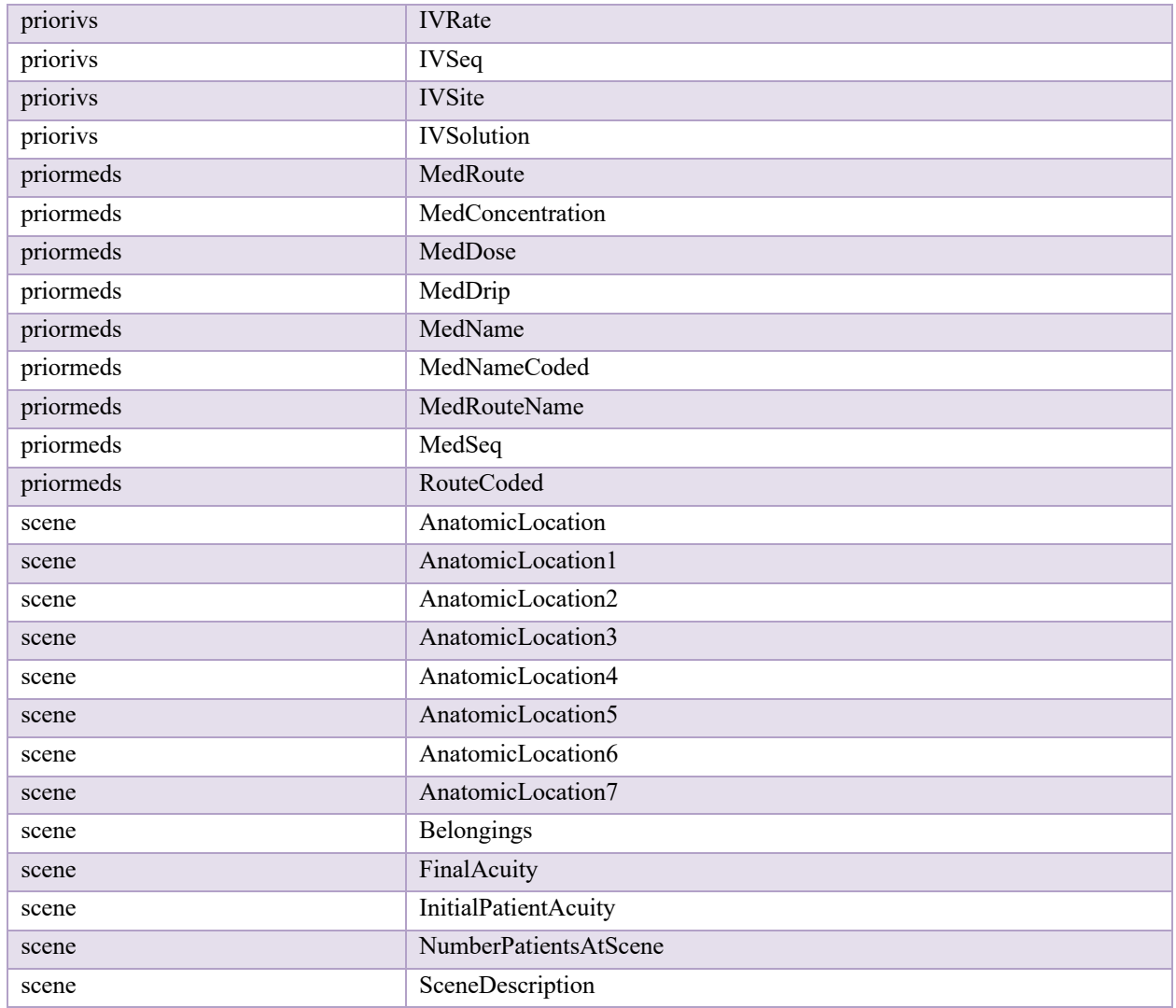

#### **Table A.5: At-Admission UPitt Fields**

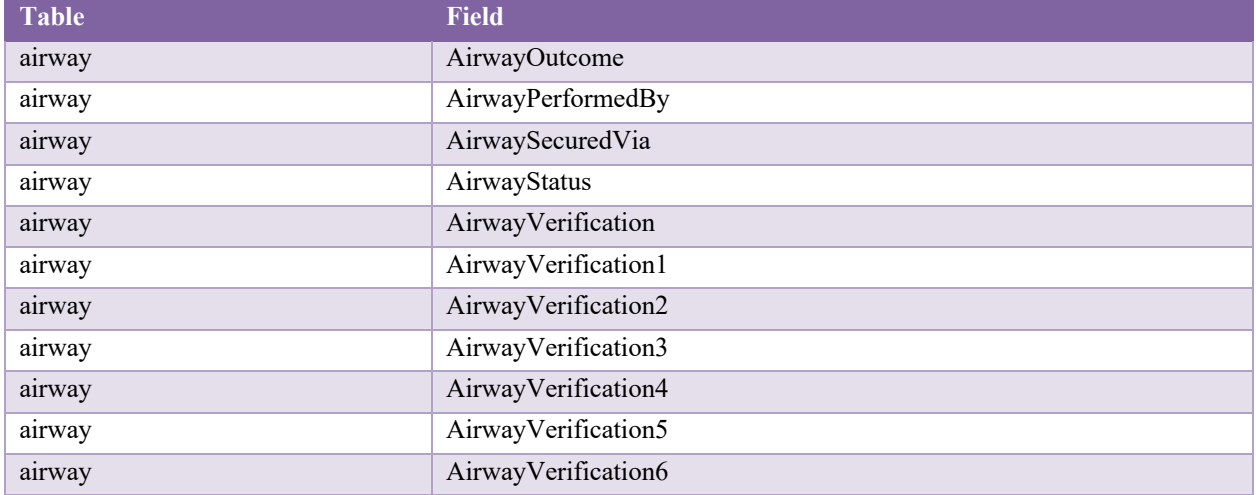

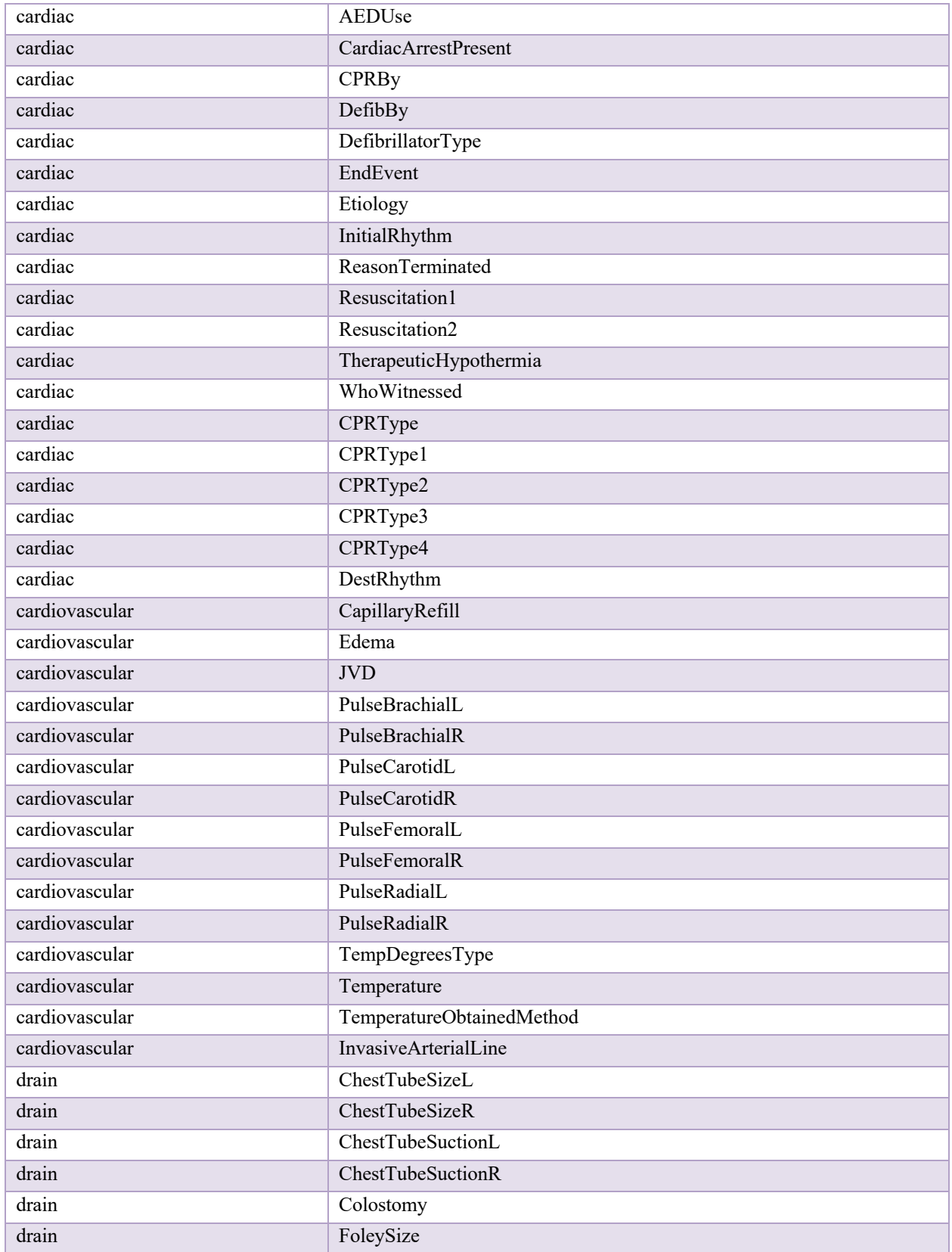

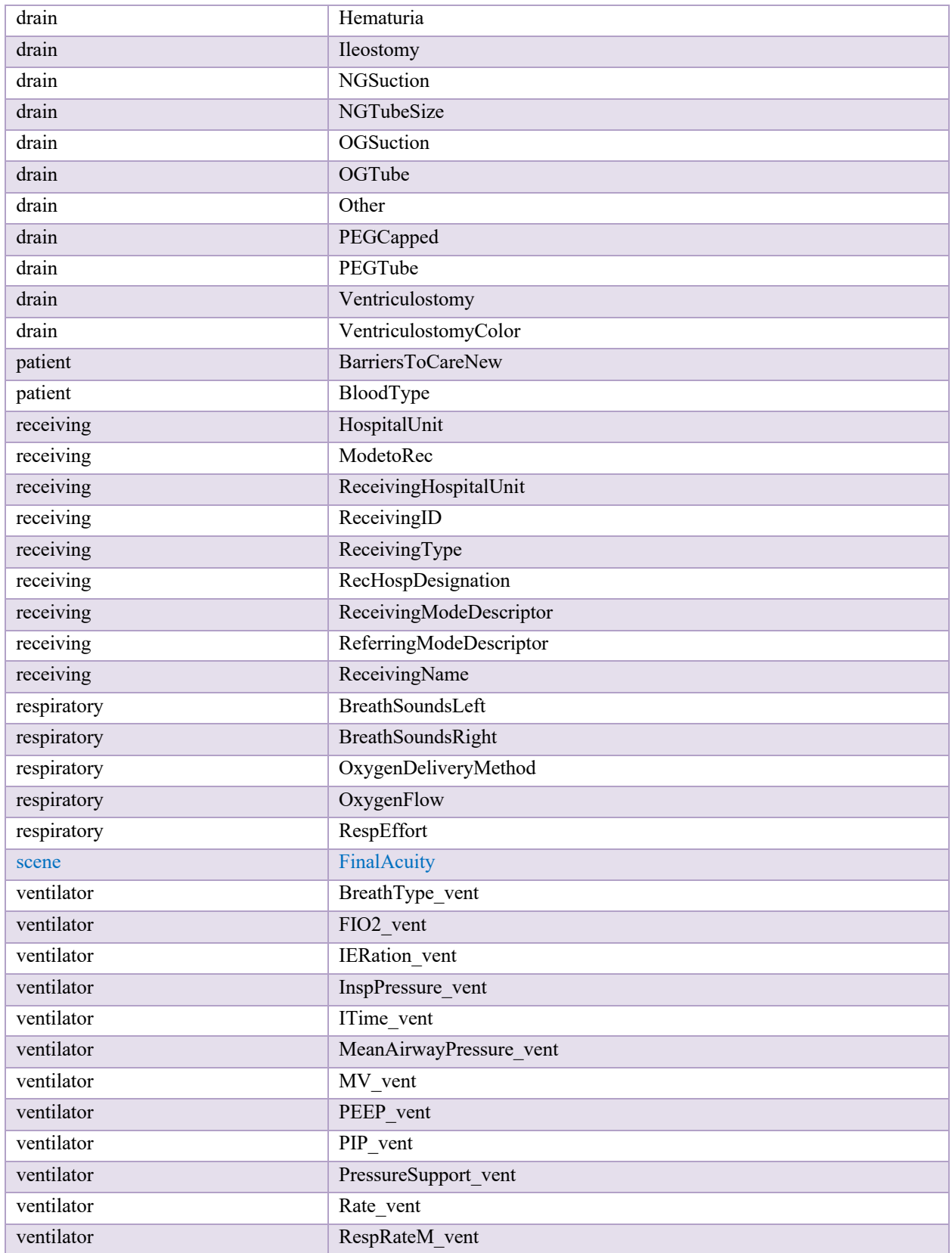

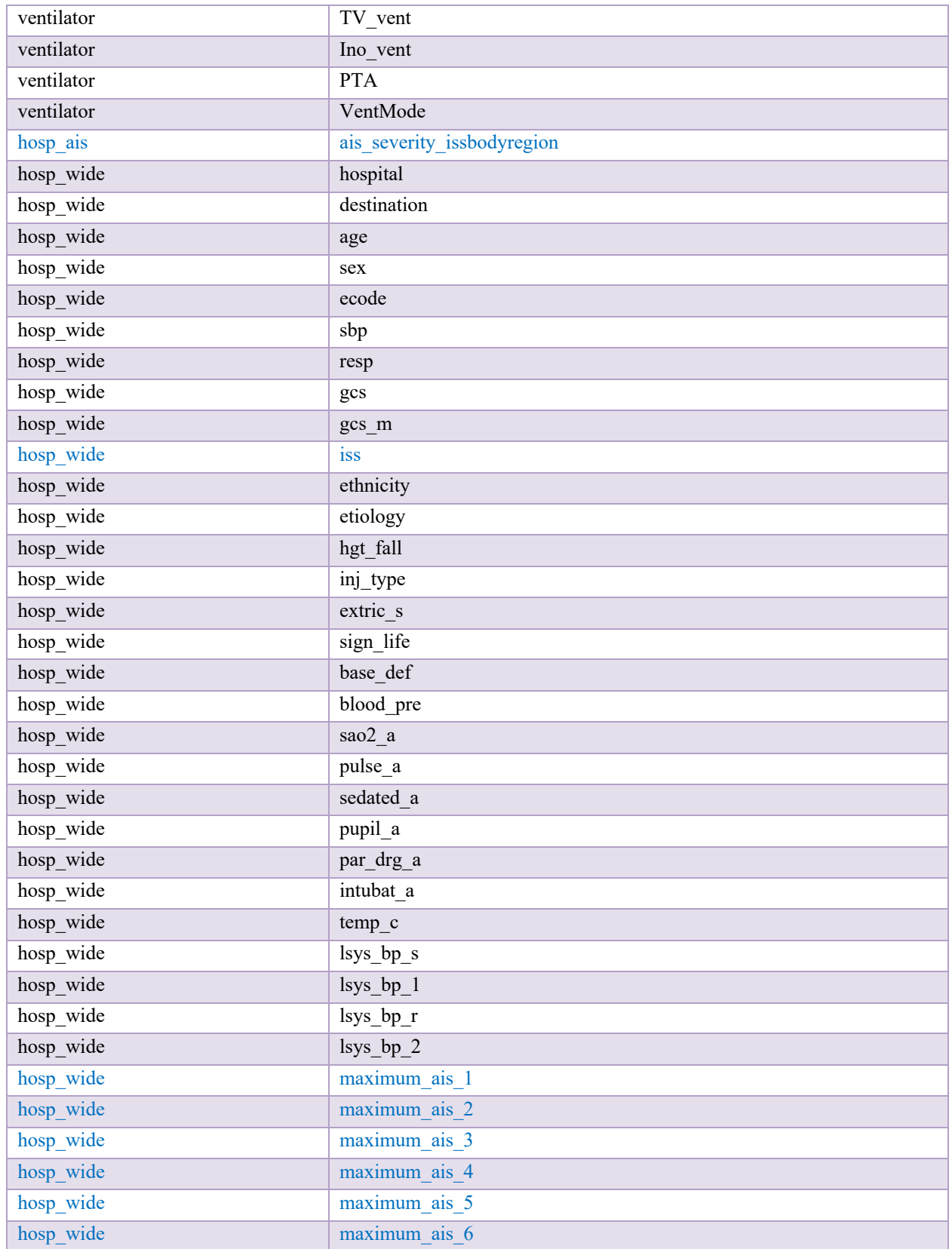

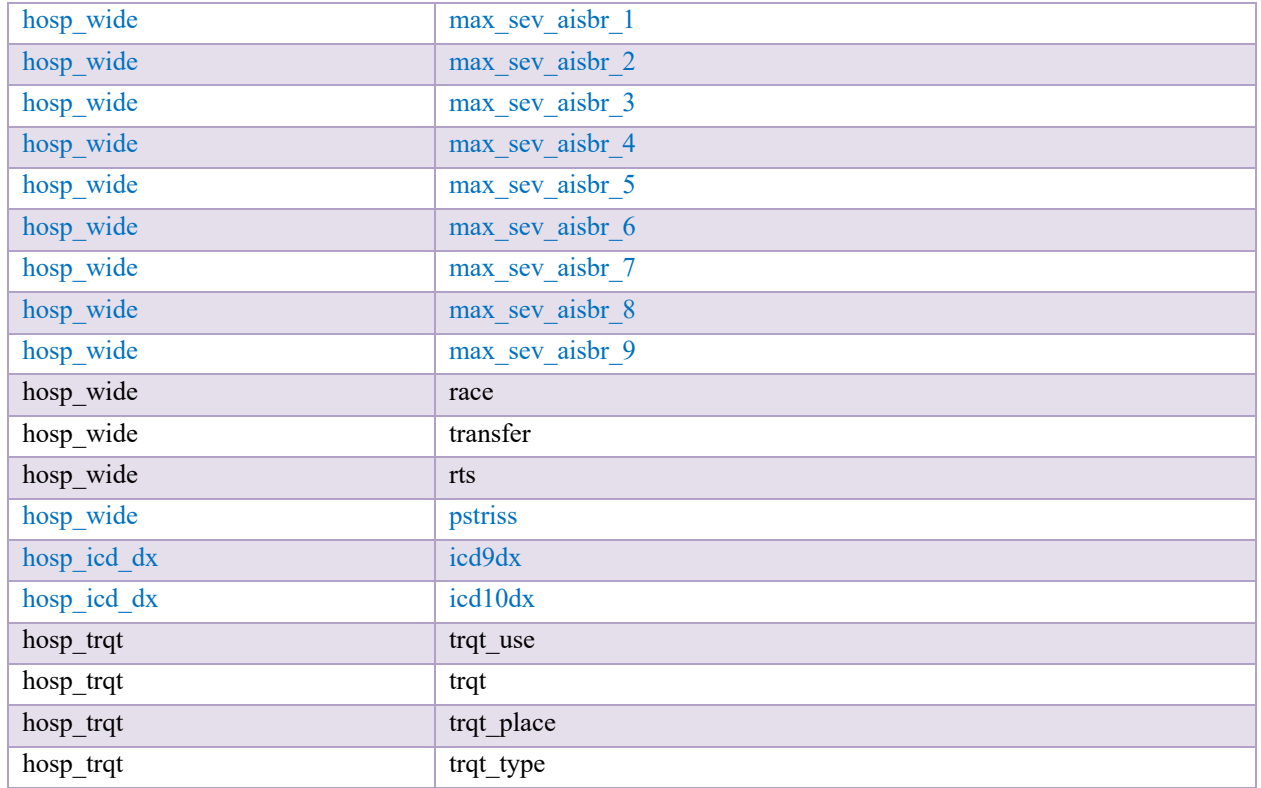

#### **Table A.6: Event Time UPitt Fields**

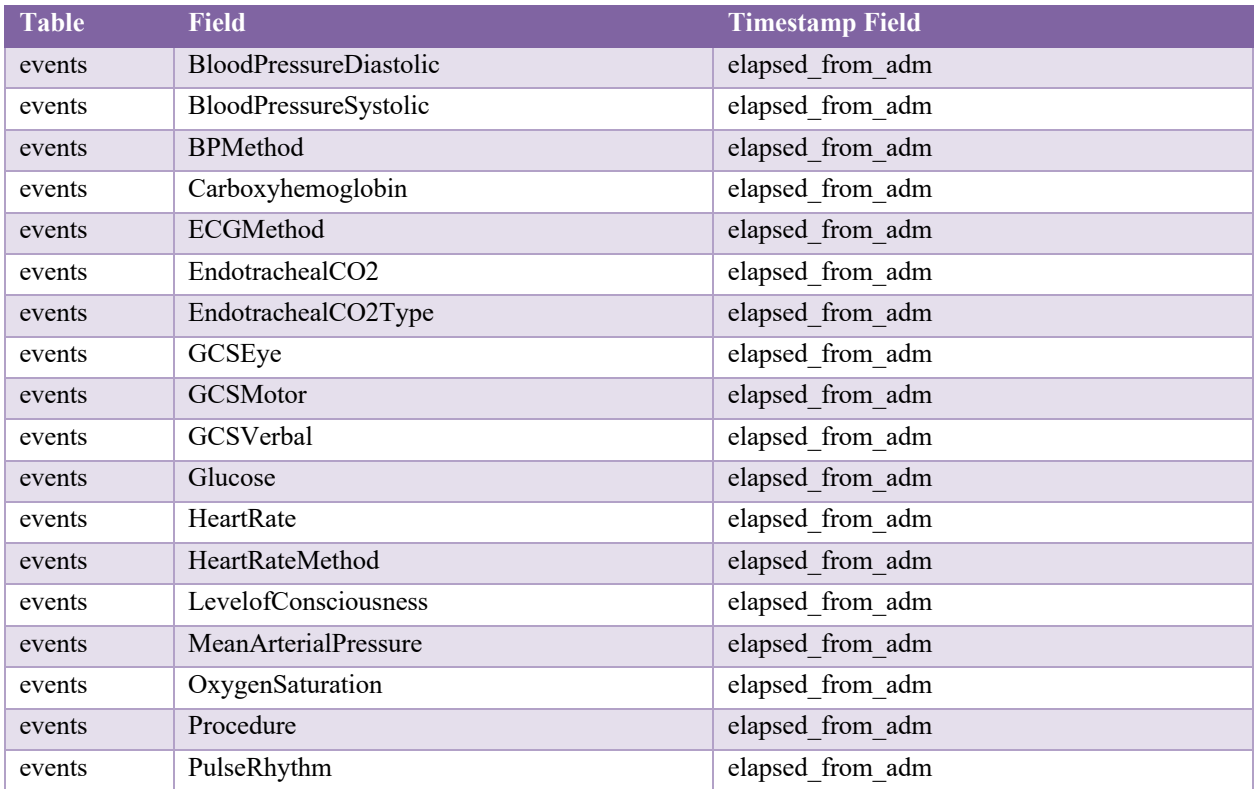

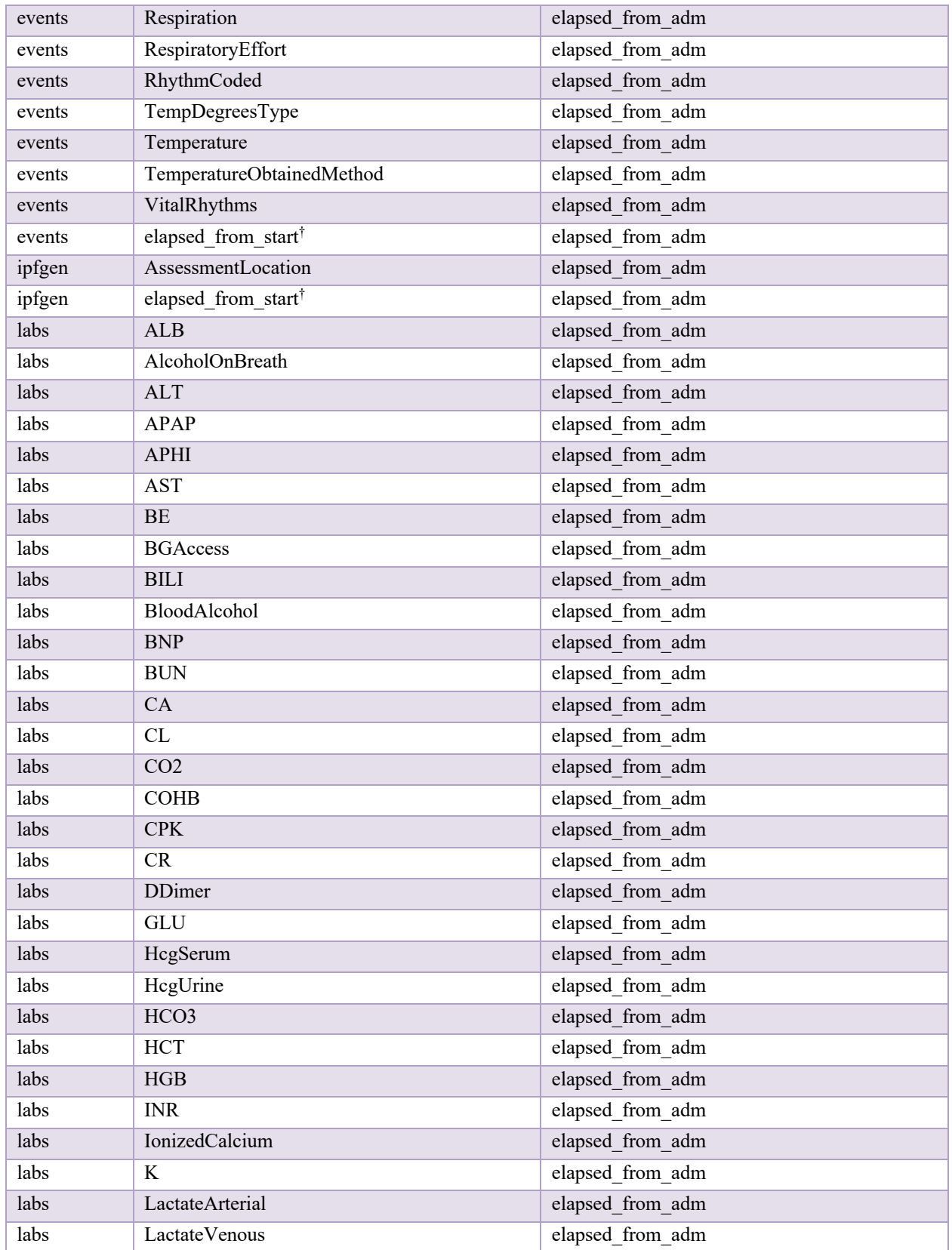

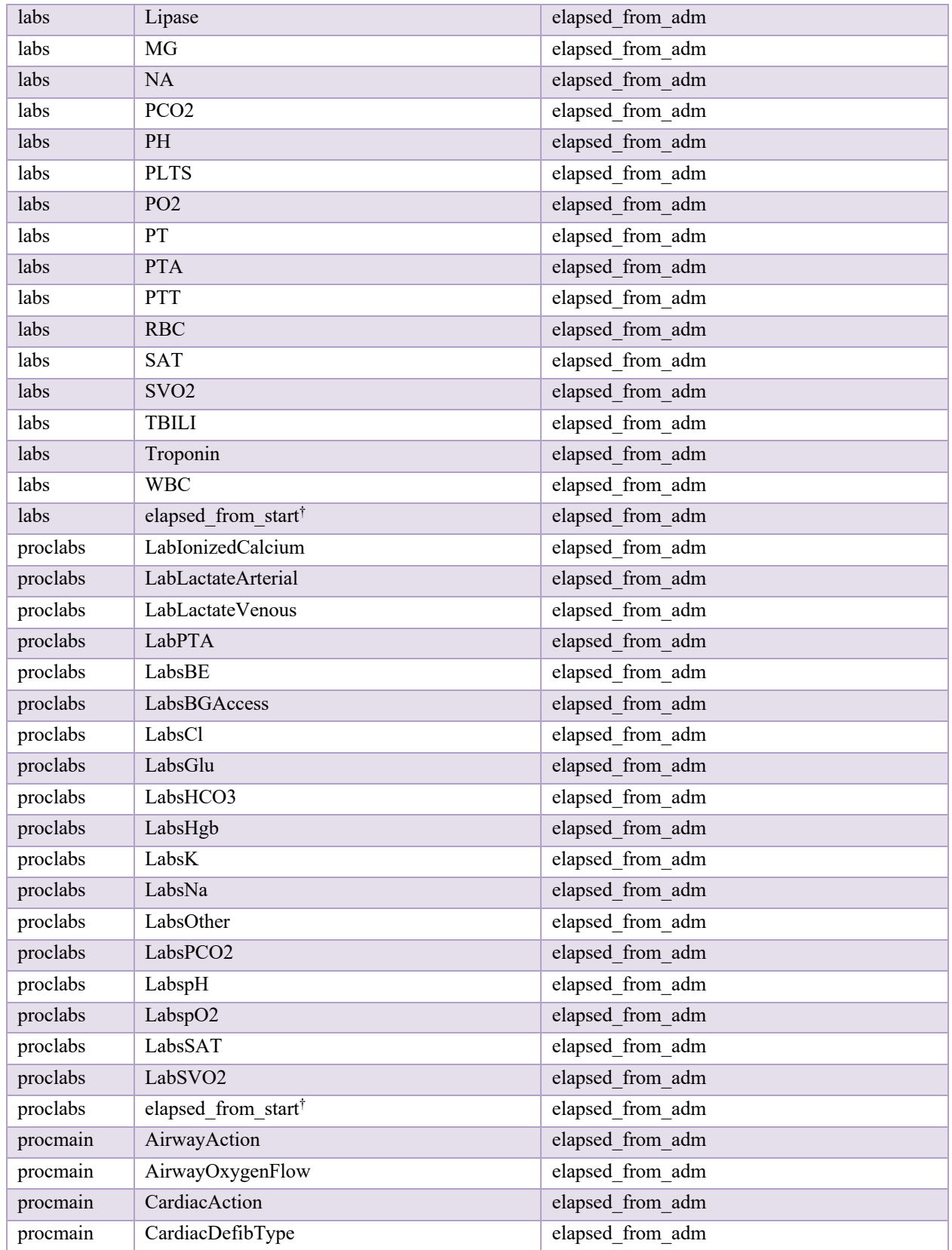

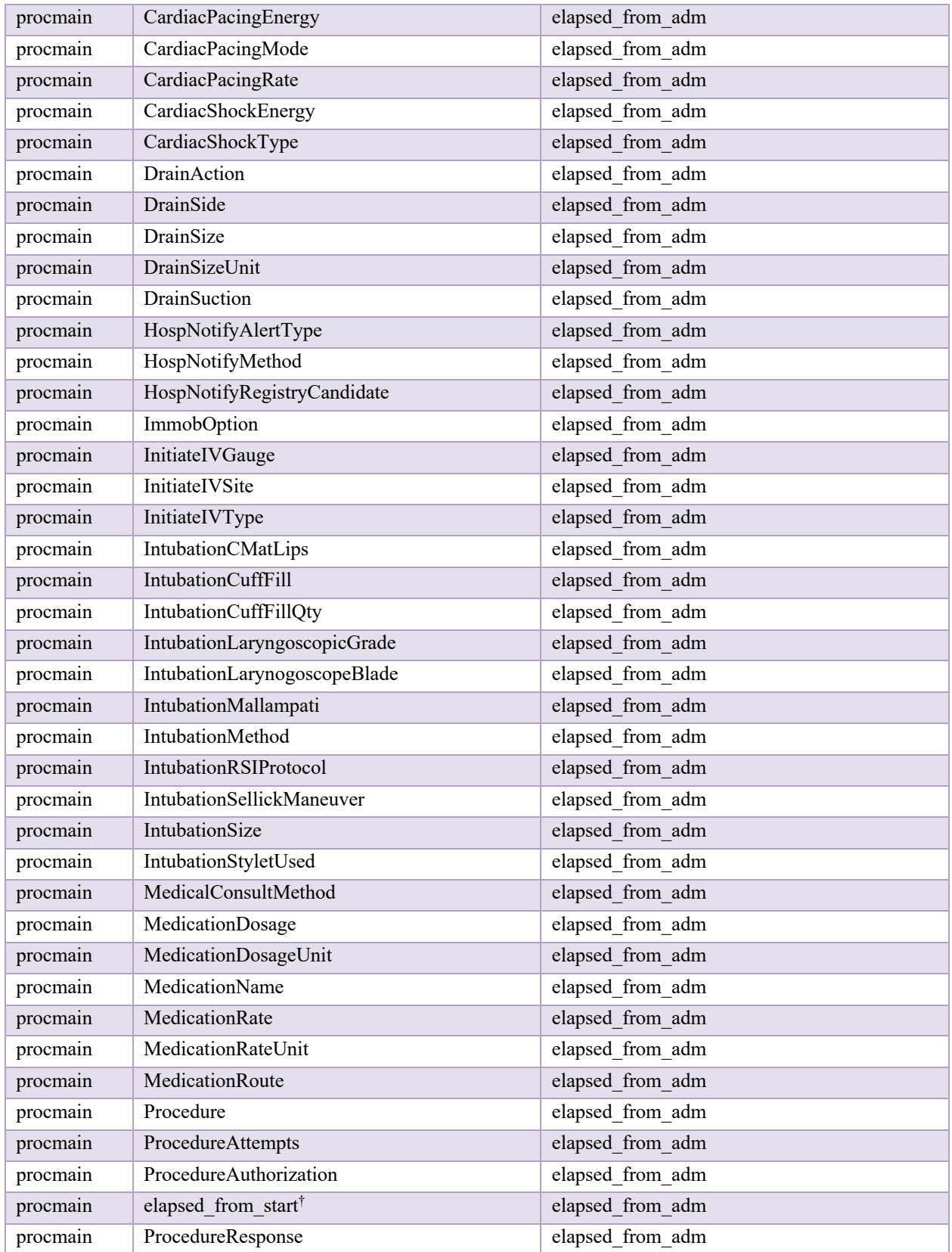

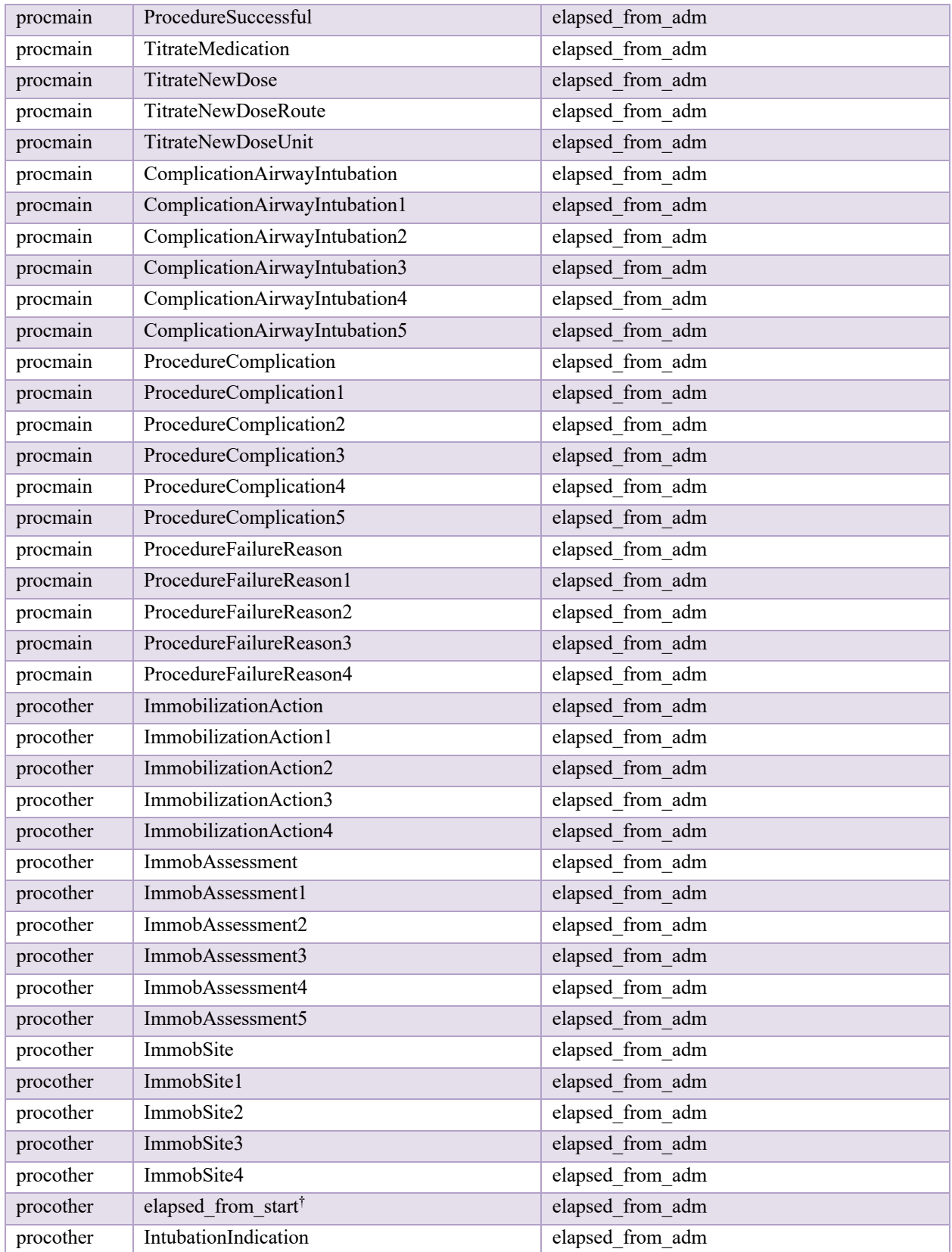

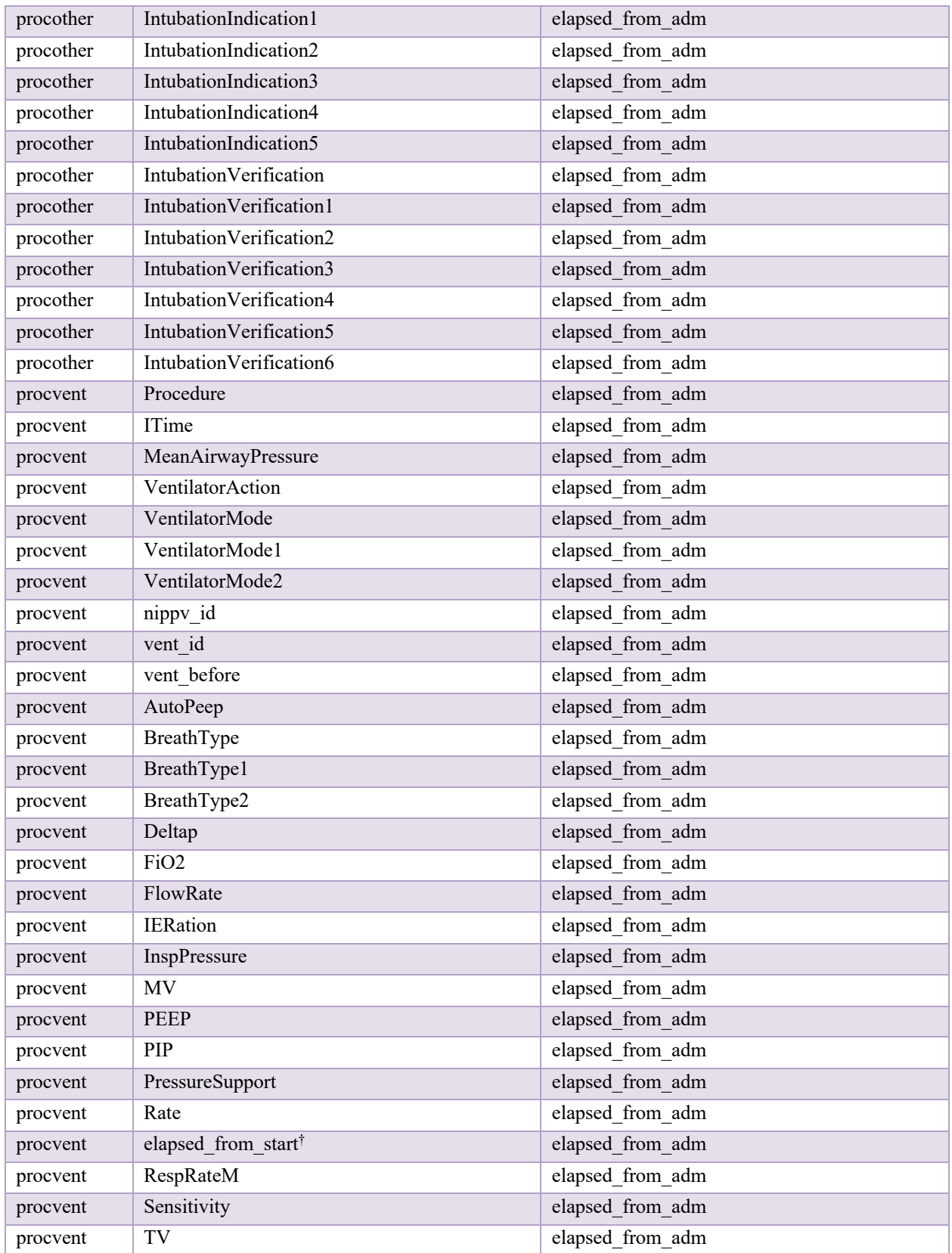

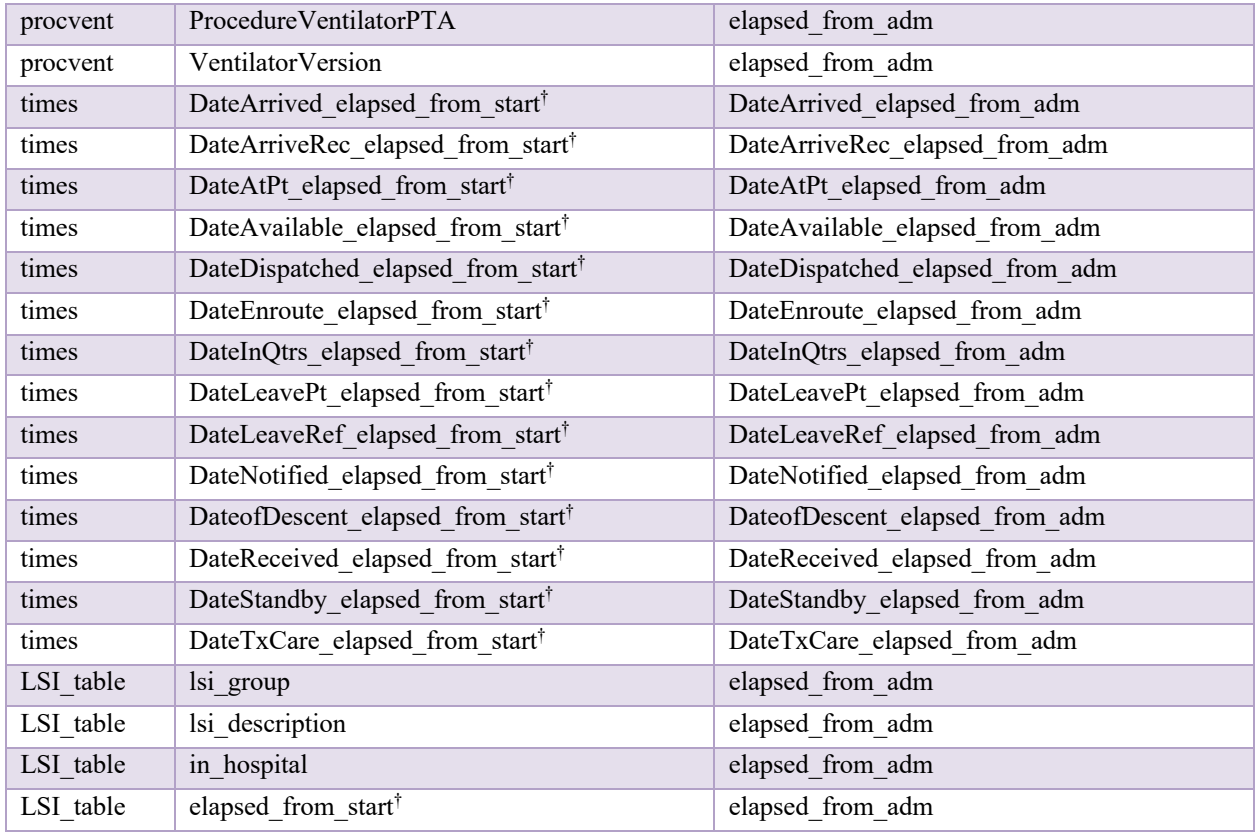

† Elapsed times will be provided from start of case.

### **7 Appendix B – Example EHR Partition JSONs**

All data is drawn from the sample dataset, which contains unprotected, scrambled. As a result, the values of fields may not be consistent.

Example EHR data segment with start-of-case data from the UMB dataset:

```
{
  "demo_scores": [
     {
       "SEXID": "M",
       "RACEID": "C",
       "race_descrip": "White",
       "AGE": 61,
       "INJTYPEID": 1,
       "INJURYTYPEDESCRIP": "Blunt",
       "ICD10ECODE": "V22.4XXA",
       "RTS_S": 7.8408
     }
  ],
  "ems": [
     {
       "LANDVSAIR": "A"
     }
  ]
}
```
Example EHR data segment containing hospital admission and timestamped data from the UMB dataset:

```
{
   "LSI_table": [
     {
       "lsi_group": "Bleeding Control",
       "lsi_description": "Pelvic Binder",
       "in_hospital": 0,
       "elapsed_from_start": NaN
     }
   ],
   "demo_scores": [
     {
       "ADM_TEMP": 36.4,
       "ADM_SYSBP": 88,
       "ADM_DYSBP": 50,
       "ADM_HR": 79.0,
       "ADM_RR": 16,
       "ADM_O2SAT": 94,
       "ADM_GCS_EYE": 4.0,
       "ADM_GCS_VERBAL": 5.0,
```

```
 "ADM_GCS_MOTOR": 6.0,
     "GCSTOTAL": 15.0,
     "BRAINSEV": 0,
     "FACESEV": 0,
     "NECKSEV": 0,
     "THORAXSEV": 0,
     "ABDSEV": 3,
     "SPINESEV": 0,
     "UPPEREXTSEV": 0,
     "LOWEREXTSEV": 0,
     "ISS": 9,
     "TRISS": 0.989,
     "RTS_A": 7.1082,
     "elapsed_from_start": 2400.0
  }
 ],
 "injury": [
   {
     "AISSEVERITY": 2.0,
     "ISSBODYREGION": 4,
     "ICD10CODE": "S36.529A"
   },
   {
     "AISSEVERITY": 3.0,
     "ISSBODYREGION": 4,
     "ICD10CODE": "S36.893A"
  }
 ],
 "non_op_procs": [
   {
     "DESCRIP": "Cardiac Monitoring",
     "elapsed_from_start": 2400.0
   },
   {
     "DESCRIP": "CT Scan - Abdomen",
     "elapsed_from_start": 2400.0
   },
   {
     "DESCRIP": "CT Scan - Cervical Spine",
     "elapsed_from_start": 2400.0
   },
   {
     "DESCRIP": "CT Scan - Thoracic Spine",
     "elapsed_from_start": 2400.0
  }
 ],
 "pta_vitals": [
   {
     "PTA_SBP": 113.0,
     "PTA_DBP": 67.0,
     "PTA_HR": 85.0,
     "PTA_RR": 18.0,
     "PTA_TEMP": NaN,
     "PTA_GCS_TOTAL": 15.0,
```

```
 "PTA_GCS_V": 5.0,
       "PTA_GCS_M": 6.0,
       "PTA_GCS_E": 4.0,
       "elapsed_from_start": NaN
     }
   ]
}
```
Example EHR data segment containing timestamped data after hospital admission from the UMB dataset:

```
{
   "LSI_table": [
     {
       "lsi_group": "Crystalloid Products",
       "lsi_description": "Plasmalyte",
       "in_hospital": 1,
       "elapsed_from_start": 2870.0
     }
   ],
   "labs": [
    {
       "COMPTEXT": "Osmolality (serum)",
       "TESTTEXT": "Osmolality",
       "RSLT": "339",
       "UNITS": "MoM/kg",
       "RSLTDATETIME_elapsed_from_start": 2750.0,
       "OBSDATETIME_elapsed_from_start": 350.0
     },
 {
       "COMPTEXT": "Albumin Level",
       "TESTTEXT": "CMP",
       "RSLT": "5.0",
       "UNITS": "g/dL",
       "RSLTDATETIME_elapsed_from_start": 2930.0,
       "OBSDATETIME_elapsed_from_start": 350.0
    }
   ],
   "medications": [
     {
       "display_name": "plasmalyte-A bolus",
       "mar_action": "Given",
       "sig": 500.0,
       "dose_unit": "mL",
       "route": "Intravenous",
       "pat_loc": "PACU",
       "pharm_class": "Minerals & electrolytes",
       "pharm_subclass": "Electrolyte Mixtures",
       "thera_class": "Nutritional Products",
       "elapsed_from_start": 2875.0
     }
  ]
}
```